## **Copyright Statement**

© Datapath Ltd., England, 2014

Datapath Limited claims copyright on this documentation. No part of this documentation may be reproduced, released, disclosed, stored in any electronic format, or used in whole or in part for any purpose other than stated herein without the express permission of Datapath Limited.

Whilst every effort is made to ensure that the information contained in this documentation is correct, Datapath Limited make no representations or warranties with respect to the contents thereof, and do not accept liability for any errors or omissions.

Datapath reserves the right to change specification without prior notice and cannot assume responsibility for the use made of the information supplied.

Datapath Limited acknowledges all registered trademarks used within this documentation.

|                                                          |      | Toxic or Hazardous Substances and Elements |      |      |          | 有毒有害物质或元素 |        |  |  |
|----------------------------------------------------------|------|--------------------------------------------|------|------|----------|-----------|--------|--|--|
| <b>20</b> (×                                             |      | 铅                                          | 汞    | 镉    | 六价铬      | 多溴联苯      | 多溴二苯醚  |  |  |
|                                                          |      | (Pb)                                       | (Hg) | (Cd) | (Cr(VI)) | (PBB)     | (PBDE) |  |  |
| Contents                                                 | 实装基板 | ×                                          | 0    | 0    | 0        | 0         | 0      |  |  |
| 备注(○或×的表示意思)                                             |      |                                            |      |      |          |           |        |  |  |
| ○:表示该有毒有害物质在该部件所有均质材料中的含量均在 SJ/T11363-2006 标准规定的限量要求以下。  |      |                                            |      |      |          |           |        |  |  |
| ×:表示该有毒有害物质至少在该部件的某一均质材料中的含量超出 SJ/T11363-2006 标准规定的限量要求。 |      |                                            |      |      |          |           |        |  |  |

## **UK Headquarters**

Datapath Ltd.,
Bemrose House, Bemrose Park,
Wayzgoose Drive,
Derby,
DE21 6XQ,
United Kingdom

**Tel:** +44 (0) 1332 294441 **Fax:** +44 (0) 1332 290667

### **US Office**

Datapath North America 2490 General Armistead Avenue Suite 102 Norristown, PA 19403 USA

**Tel:** +1 484 679 1553

**Email:** sales@datapath.co.uk **Web:** www.datapath.co.uk

# **VisionAV**

Audio and Video Capture Card

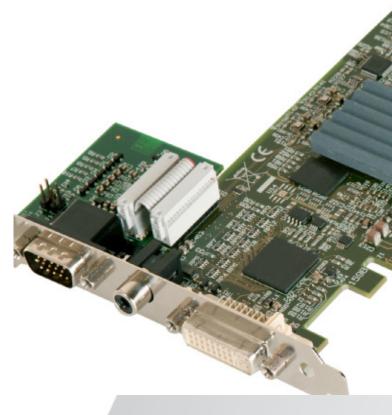

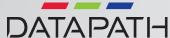

Your packing box should contain the following items:

|                              | VisionAV/F               | VisionAV/H                       | VisionAV/B               |  |
|------------------------------|--------------------------|----------------------------------|--------------------------|--|
| Base VisionAV Card           | √                        | √                                | √                        |  |
| Audio Module Card            | √ Fitted to<br>base card | √                                | х                        |  |
| 1 x Full height bracket      | √ Fitted to<br>base card | Х                                | √ Fitted to<br>base card |  |
| 1 x Half height bracket      | Х                        | √ One fitted<br>to each<br>board | √                        |  |
| 1 x Ribbon Cable 100mm       | X                        | √                                | Х                        |  |
| 1 x Ribbon Cable 20mm        | √ Fitted to<br>base card | х                                | Х                        |  |
| 1 x Audio Breakout Cable     | √                        | √                                | Х                        |  |
| 1 x DVI/VGA Adapter          | √                        | √                                | √                        |  |
| 1 x DVI/Component<br>Adapter | √                        | √                                | √                        |  |
| 1 x DVI/HDMI Adapter         | √                        | √                                | √                        |  |
| Installation CD              | √                        | √                                | <b>√</b>                 |  |

#### NOTE:

All plug-in cards are static sensitive and are packed in antistatic materials. Please keep the card in its packaging until you are ready to install.

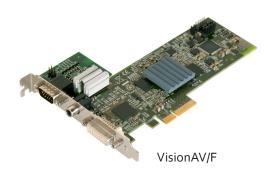

You are likely to need a flat blade and /or a cross head screwdriver for the installation of the VisionAV card; it would be useful to have these to hand before you begin.

Power down the PC (including peripherals), switch off at the mains and disconnect all the cables connected to the computer, noting the positions for accurate reconnection. Remove the PC cover.

For the VisionAV/F and VisionAV/B capture cards, locate a vacant PCI Express slot (x4 or higher) on the motherboard and remove the blanking plate (retain all screws).

If the VisionAV/H is to be installed in a short form computer, two locations are required. The VisionAV/H and the AM2 (Audio Module) should be installed near to each other to enable both cards to be connected together using the ribbon cable supplied. The AM2 does not require a slot on the motherboard.

If you are in doubt consult your motherboard documentation to correctly identify a PCI Express slot. If the card is forced into a 32 or 64 bit PCI or PCI-X slot it will be irreparably damaged when the system is powered up and the warranty will be void.

Reconnect all cables to the PC then connect a DVI cable (not supplied) distributing the DVI source signal to the connector on the VisionAV capture card.

A standard definition signal can be connected to the RCA connector on the VisionAV.

An audio feed can be connected to the Audio Module via the Audio Breakout Cable.

Insert the Datapath CD into your CD drive, the CD will autorun and display the following dialogue. If the CD drive fails to autorun browse the CD and locate and double click the **setup.exe** file. Click on **Install Software...** and follow the Installation Wizard Instructions as prompted.

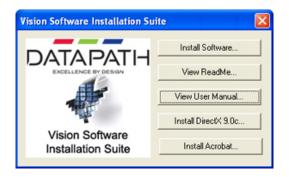

We suggest that you regularly visit the Datapath web site for information on updated drivers. www.datapath.co.uk

It is strongly recommended that you read the detailed help instructions on completion of the installation. Each help topic may be printed for ease of use.

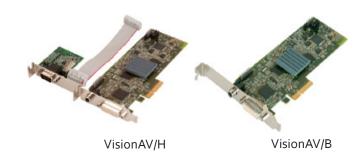